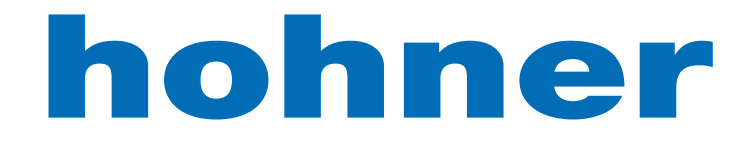

# Elektrotechnik Werne

# User's Manual

**>PULSE** INC Software · Incremental Programmable Encoder

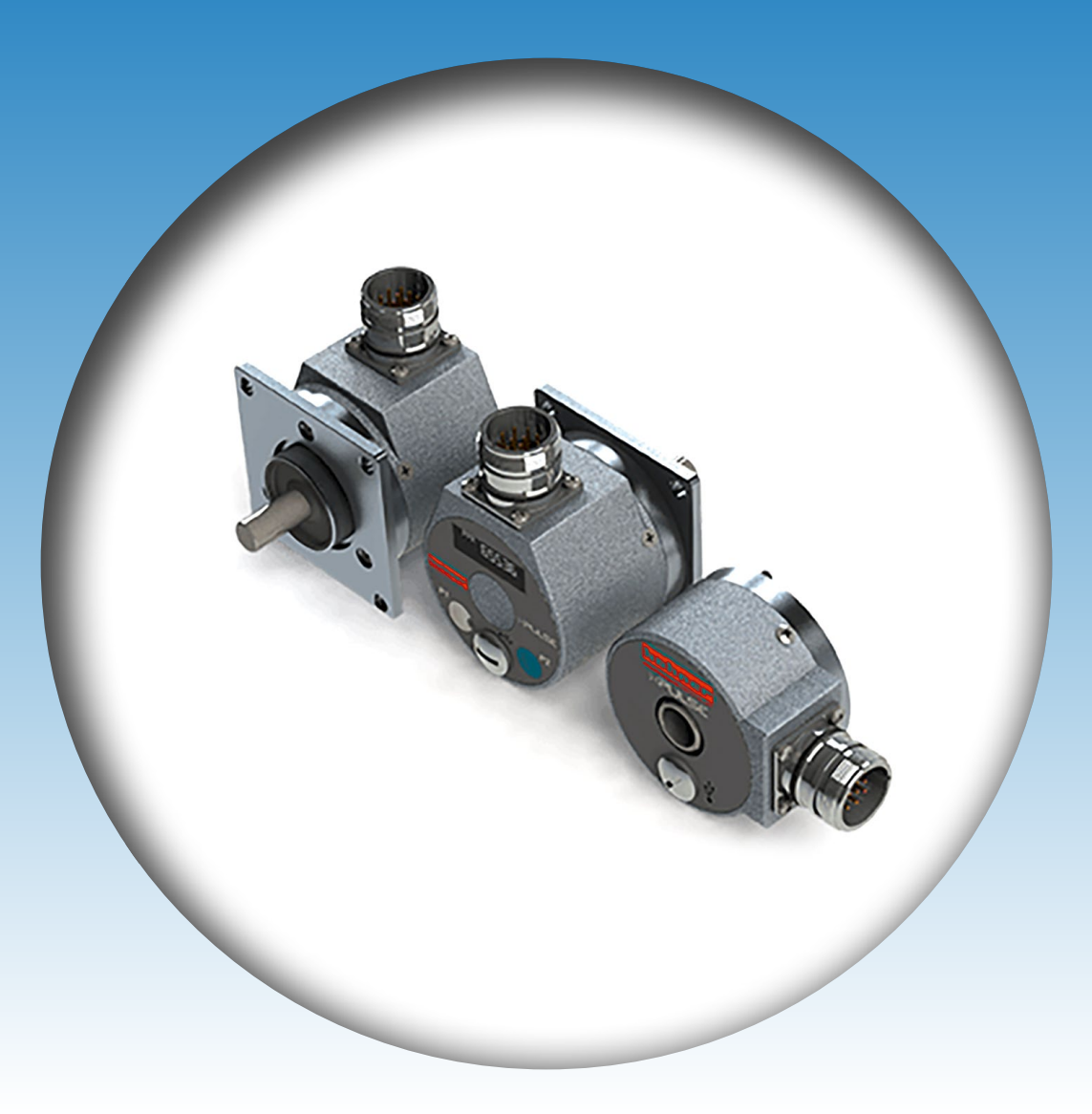

- Power supply 24 volts DC
- Dual Channel Encoder
- 3 differential output / channel

Your partner for standard and special designs - precise, reliable and fast -

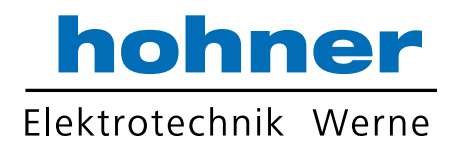

### **IDE Interface**

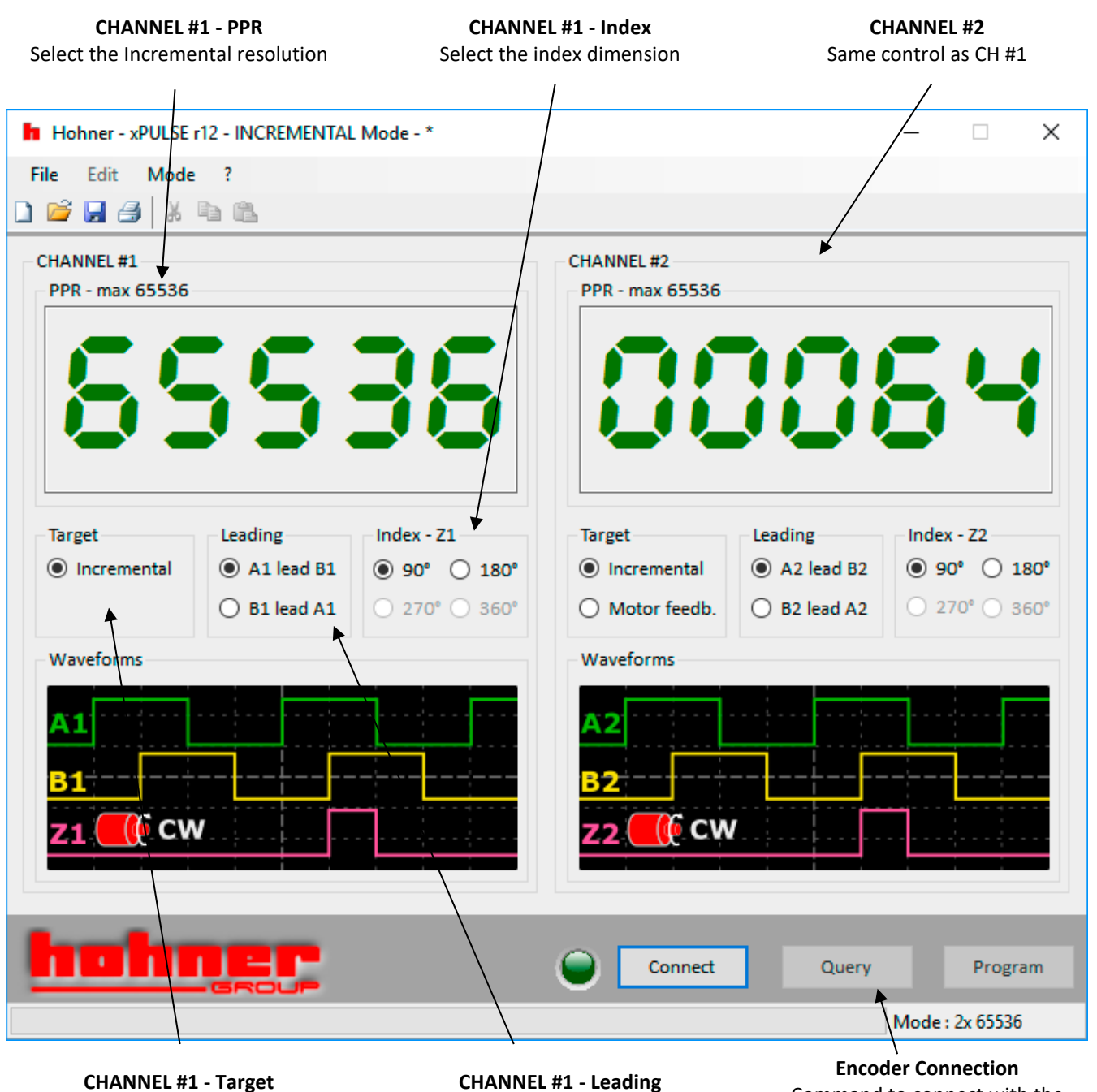

Select the Encoder Type

**CHANNEL #1 - Leading** Select the counting direction Command to connect with the xPulse Encoder

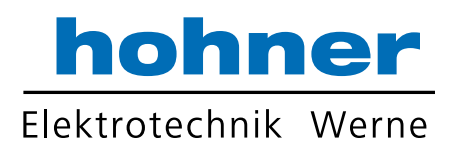

### **Introduction**

The software is intended to program and define the xPULSE incremental encoders. The software covers all the available features of this encoder as follows:

- Incremental Resolution up to 65536 pulses per revolution. (It depends on encoder type, PR01 version is restricted to 2048 ppr, PR02 is restricted to 65536 and PR03 to 10000 ppr)
- Selectable counting direction (A leading B or B leading A)
- Selectable index dimension in 4 steps: 90°, 180°, 270°, 360° (it depends on encoder type).
- Motor feedback signal: outputs can be configured to simulate hall sensors, instead of normal incremental signals
- Up to 6 differential outputs
- Up to 2 encoder channels. Each channel is completely independent

All following instructions are applicable to both channels (except for Motor Feedback target, it is available only for CH #2)

#### **Note**

### **PPR**

Type in the resolution required

Maximum number depends on encoder version (PR01 and PR02) and output

target, as follow:

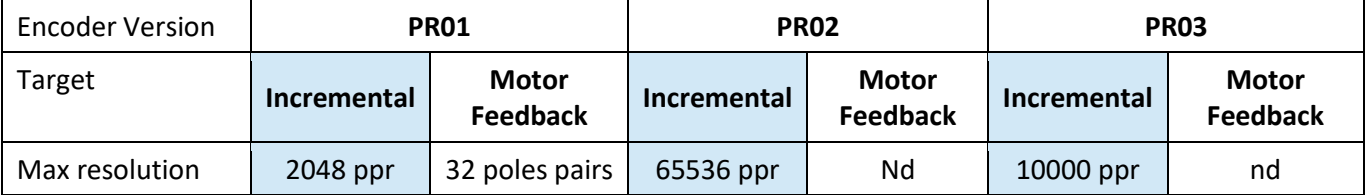

#### **Note**

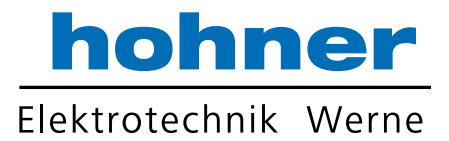

### **TARGET**

Choose the radio button for the required target type Options:

- Incremental for standard incremental encoder signals
- Motor Feedback for Hall simulation signals

#### **Note**

Only available on Channel #2

### **LEADING**

Choose the radio button for the required counting direction

#### Options:

- A leading B
- B leading A

#### **Note**

### **INDEX**

Choose the radio button for the required format of the index channel (also known as 'O' or 'Z' or Marker)

Option:

- $\bullet$  90° (Locked to A<sub>high</sub> and B<sub>high</sub>)
- $\bullet$  180° (Locked to A<sub>high</sub>)
- 270 $\degree$  (Locked to A<sub>high</sub> or B<sub>low</sub>)
- $\bullet$  360° (Locked to A<sub>high</sub> or A<sub>low</sub>)

#### **Note**

This option is not available if Motor Feedback target type is selected

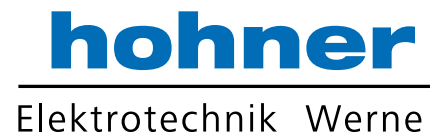

## **WAVEFORM**

This is a visualization of the selected parameters

#### **Note**

### **OFFLINE Setup**

User can select this via the 'Mode' menu This allows programming and saving of the encoder parameters for future use

#### **Note**

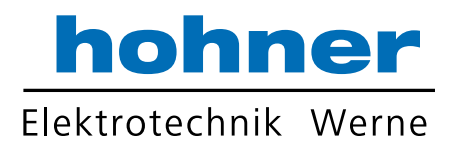

### **ENCODER CONNECTION**

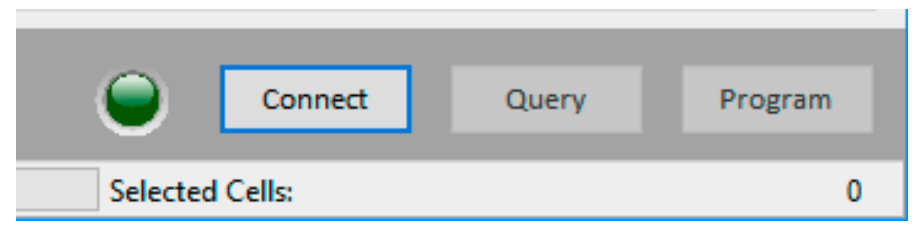

Here you can connect to the encoder via USB

Before connect check that the drivers are installed. Windows should automatically install it, but if not it is located here: http://www.ftdichip.com/Drivers/D2XX.htm

Encoder is correctly recognized when it appears in 'Devices and Printers' in the Control Panel as below:

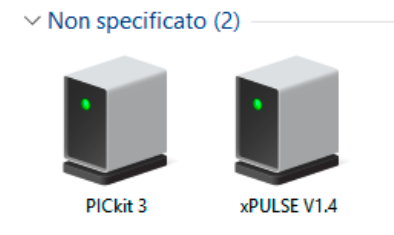

#### **CONNECT**

Click the connect button to connect with your encoder. If the xPulse encoder is found then a window shows the encoder information.

INC Software can program only incremental xPULSE encoders. If the user is trying to connect a CAM Encoder then the software will warn the user that the connected encoder is not suitable for this software.

Only one encoder must be connected to computer at one time.

#### **QUERY**

Click here to read back setup data from the encoder

#### **PROGRAM**

Click here to program the set up data to the connected encoder. Do not disconnect the encoder until completed.

#### **Note**

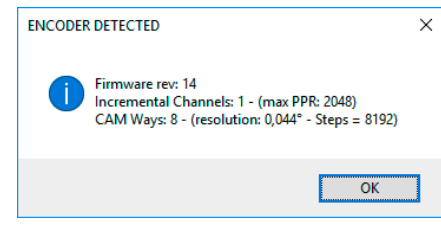

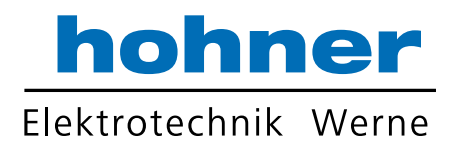

## **Revision History**

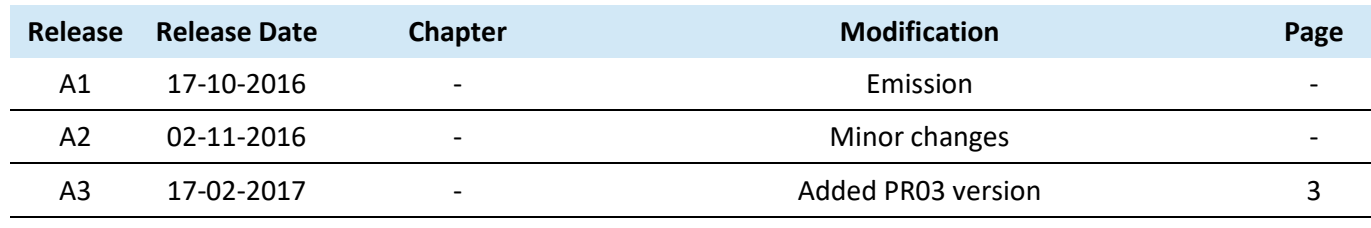

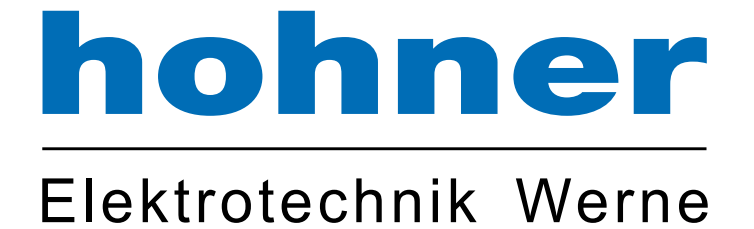

### **Hohner Elektrotechnik GmbH**

Gewerbehof 1 · 59368 Werne Telefon 02389 - 9878-0 · Telefax 02389 - 9878-27 info@hohner-elektrotechnik.de · www.hohner-elektrotechnik.de